# *Auswertung von Prüfmessungen (Tachymeter) zur Online-Zertifizierung*

*(ab Version 12.3.7)*

KAVDI bietet die Möglichkeit, die Beobachtungen der Prüfmessung einer Tachymeteraufnahme, in die automatische Auswertung, der vom Land zur Verfügung gestellten Internetanwendung, zu übertragen.

### **Voraussetzung:**

• Messdatenprotokoll

´

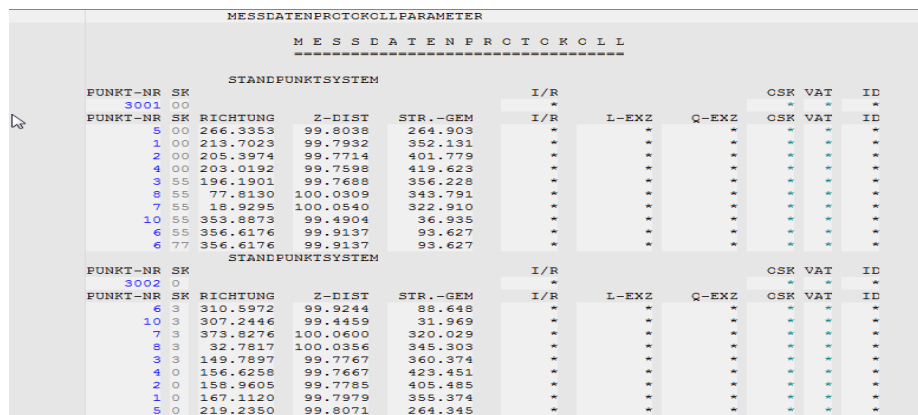

#### • Internetanbindung:

http://www.bezreg-koeln.nrw.de/brk\_internet/geobasis/raumbezug/anwendungen\_web/tarot/tarot\_nrw/index.html [Tarot- online](http://www.bezreg-koeln.nrw.de/brk_internet/geobasis/raumbezug/anwendungen_web/tarot/tarot_nrw/index.html)

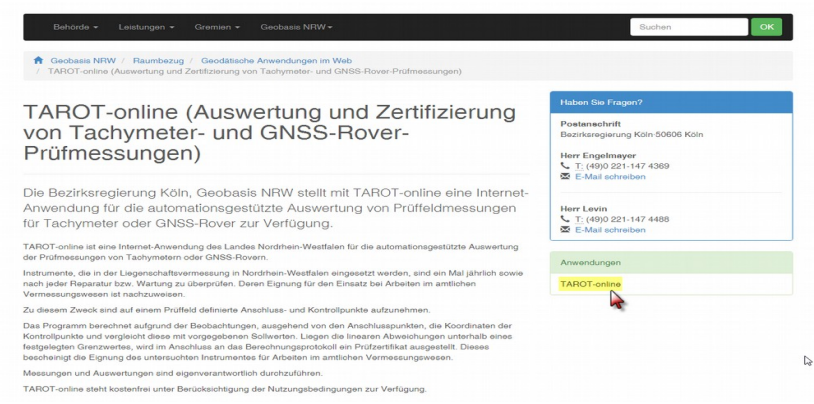

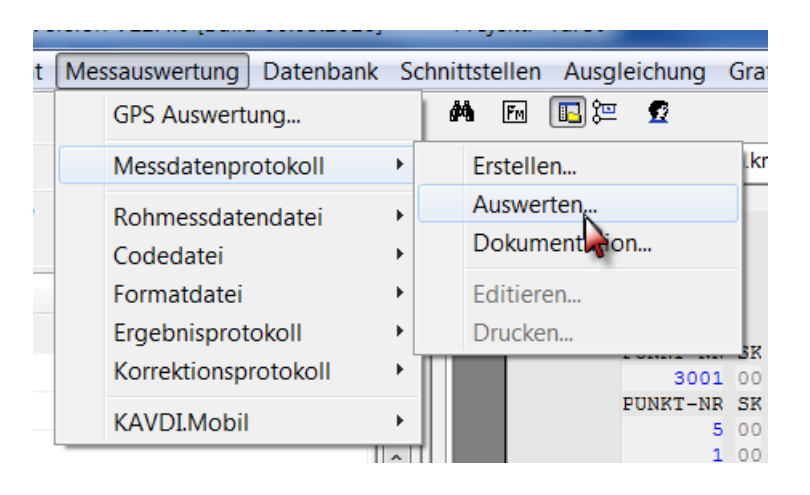

Starten Sie den KAVDI Auftrag mit dem bereits erstellten Messdatenprotokoll.

Wählen Sie das entsprechende Messdatenprotokoll aus.

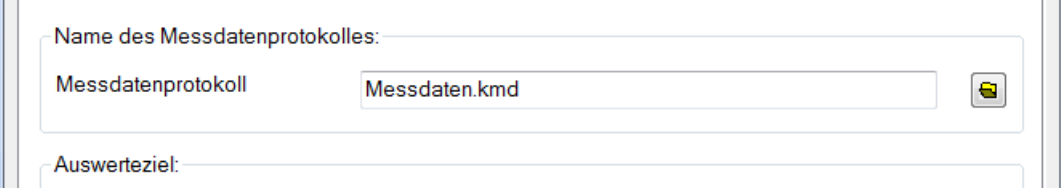

Das Auswerteziel können Sie über die Drop Down Taste auswählen. Hier: TAROT

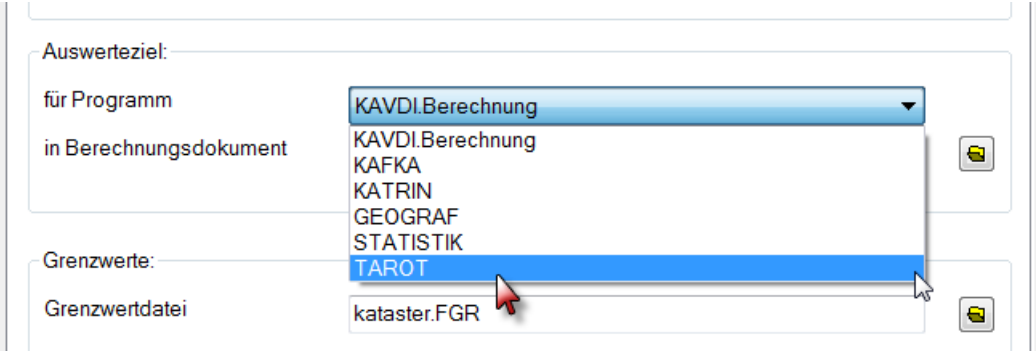

Geben Sie jetzt einen beliebigen Ausgabedateinamen ein. (z.B.Tachymeter. ein)

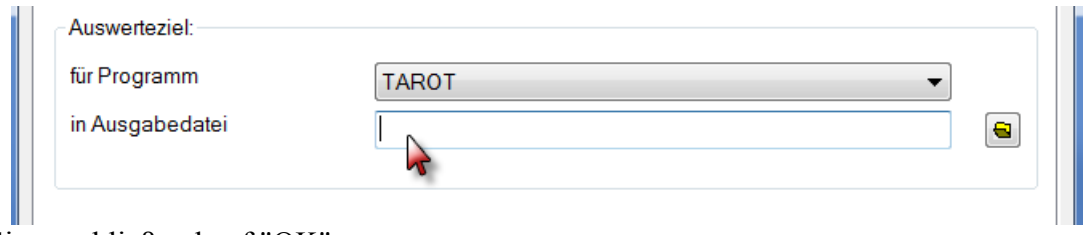

klicken Sie anschließend auf "OK"

#### Anschließend erscheint ein Hinweis

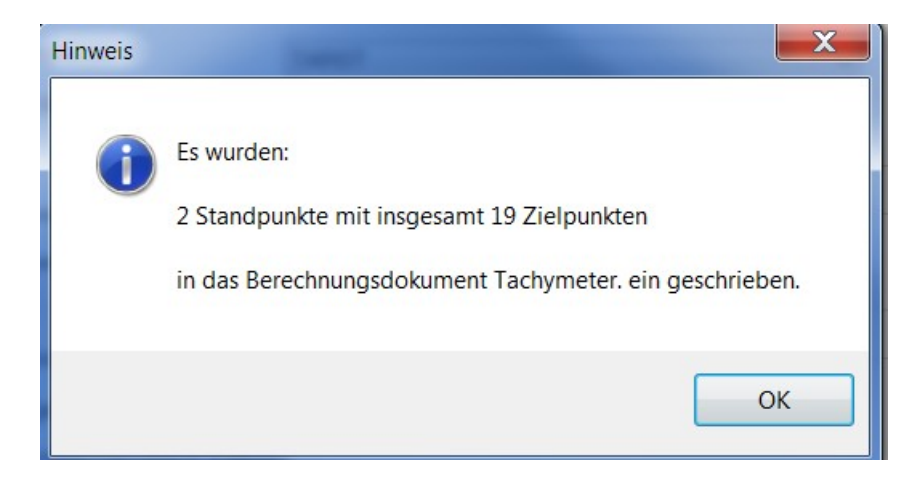

Jetzt wechseln Sie auf die oben genannte Internetseite der Bezirksregierung Köln und starten die Tarotonline Anwendung und wählen "Tachymeter" aus.

#### **TAROT-online**

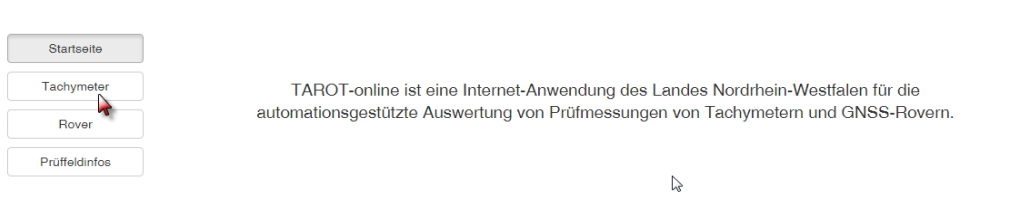

Ein neues Fenster öffnet sich.

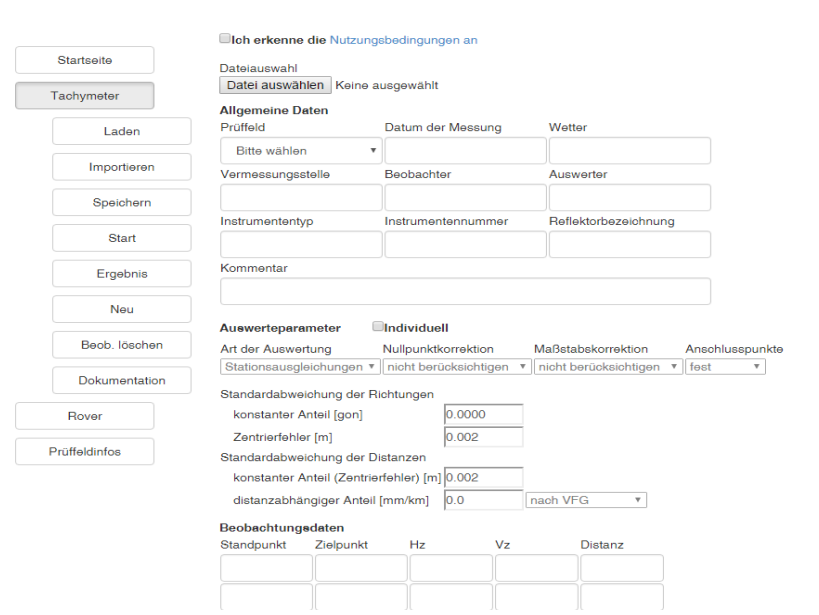

**TAROT-online** 

#### Klicken Sie als erstes:

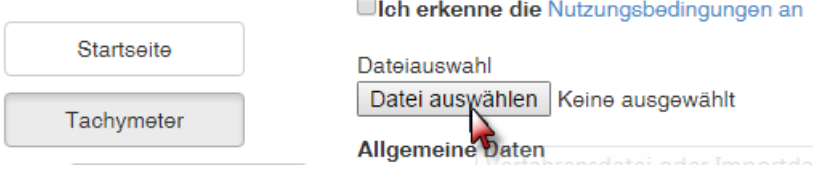

Wählen Sie Ihr Projektverzeichnis aus und klicken auf die zuvor erzeugte Datei.

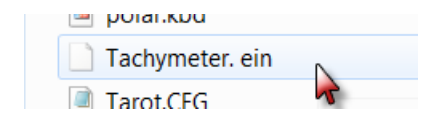

Anschließend laden Sie die Datei hoch.

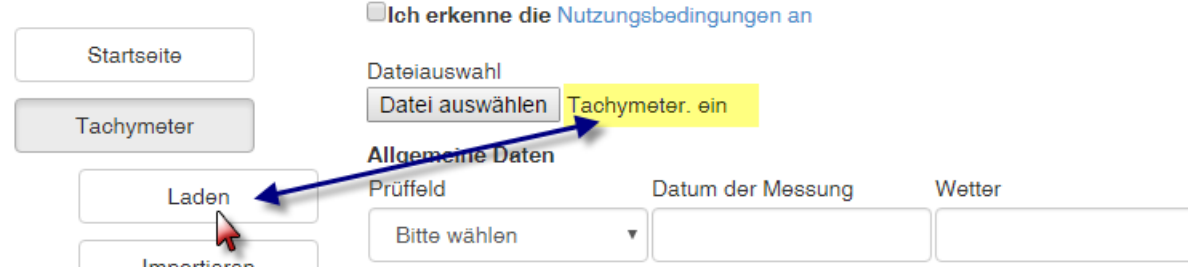

Die Beobachtungsdaten wurden geladen.

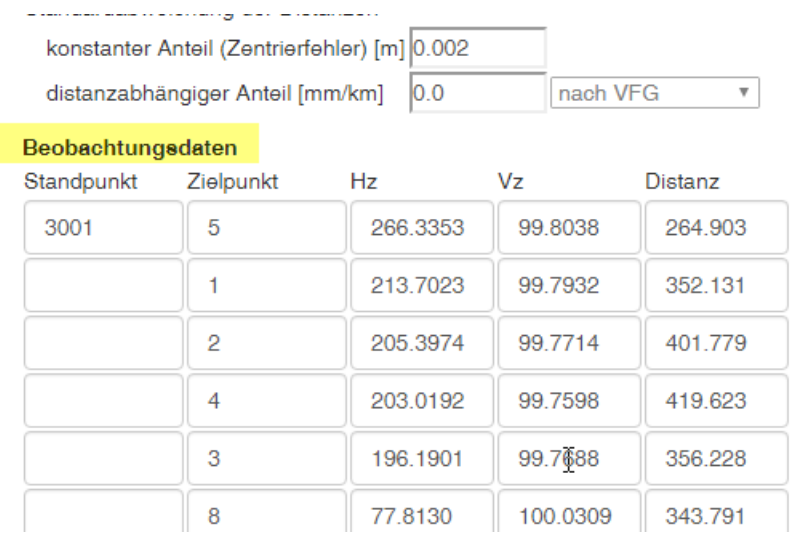

Weitere Angaben müssen nun noch gemacht werden. Siehe Info-Box, bzw. rote Felder. Bitte füllen Sie Felder und setzen den Haken für die Nutzungsbedingungen.

Anschließend "Starten" Sie die Auswertung

## **TAROT-online**

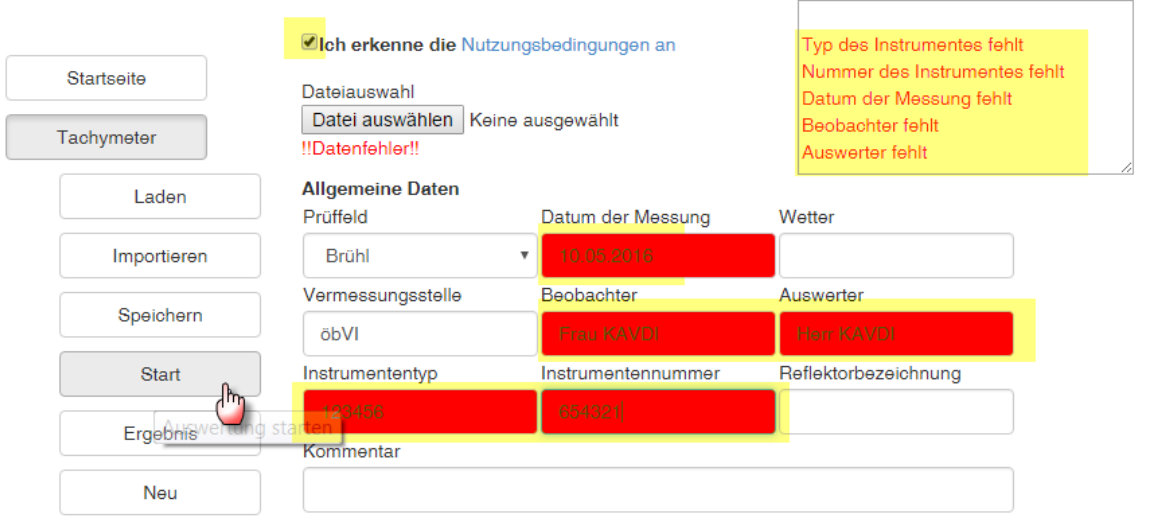

Die Auswertung ist jetzt erfolgt. Die nächste Karteikarte liefert Ihnen das Ergebnis.

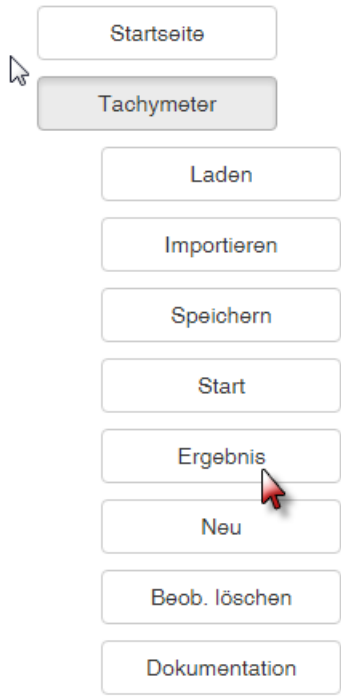

#### Nachfolgend sehen Sie das Ergebnis. Hier Seite 1, 2 und 10

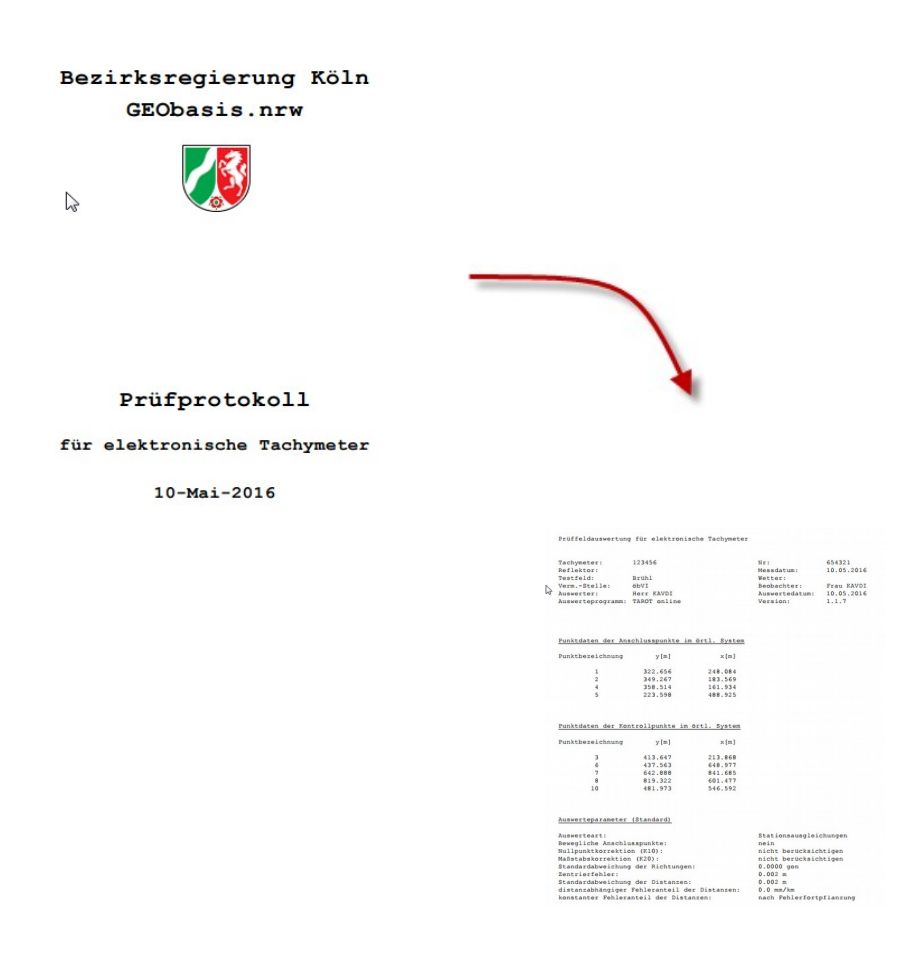

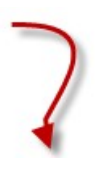

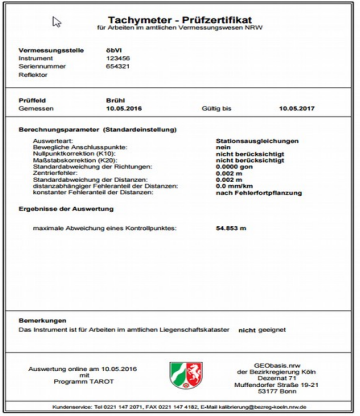